Notebook Tour User Guide © Copyright 2008 Hewlett-Packard Development Company, L.P.

Microsoft and Windows are U.S. registered trademarks of Microsoft Corporation. Bluetooth is a trademark owned by its proprietor and used by Hewlett-Packard Company under license. SD Logo is a trademark of its proprietor.

The information contained herein is subject to change without notice. The only warranties for HP products and services are set forth in the express warranty statements accompanying such products and services. Nothing herein should be construed as constituting an additional warranty. HP shall not be liable for technical or editorial errors or omissions contained herein.

First Edition: September 2008

Document Part Number: 487224-001

#### **Product notice**

This user guide describes features that are common to most models. Some features may not be available on your computer.

### Safety warning notice

▲ WARNING! To reduce the possibility of heat-related injuries or of overheating the computer, do not place the computer directly on your lap or obstruct the computer air vents. Use the computer only on a hard, flat surface. Do not allow another hard surface, such as an adjoining optional printer, or a soft surface, such as pillows or rugs or clothing, to block airflow. Also, do not allow the AC adapter to contact the skin or a soft surface, such as pillows or rugs or clothing, during operation. The computer and the AC adapter comply with the user-accessible surface temperature limits defined by the International Standard for Safety of Information Technology Equipment (IEC 60950).

# **Table of contents**

#### 1 Identifying hardware

#### 2 Components

| Top components                            |    |
|-------------------------------------------|----|
| TouchPad                                  |    |
| Lights                                    |    |
| Buttons, speakers, and fingerprint reader |    |
| Keys                                      |    |
| Display                                   | 7  |
| Front components                          |    |
| Rear component                            |    |
| Right-side components                     | 10 |
| Left-side components                      |    |
| Bottom components                         | 12 |
| Wireless antennae                         |    |
| Additional hardware components            |    |
| ·                                         |    |

#### 3 Labels

| ndex |
|------|
|------|

# **1** Identifying hardware

To see a list of hardware installed in the computer, follow these steps:

- 1. Select Start > Computer > System properties.
- 2. In the left pane, click **Device Manager**.

You can also add hardware or modify device configurations using Device Manager.

NOTE: Windows® includes the User Account Control feature to improve the security of your computer. You may be prompted for your permission or password for tasks such as installing applications, running utilities, or changing Windows settings. Refer to Windows Help for more information.

# 2 Components

### **Top components**

### TouchPad

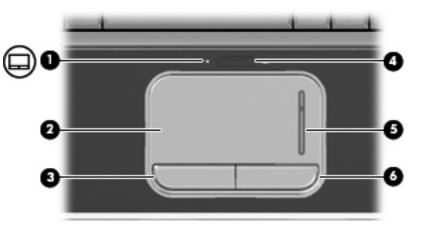

| Com | ponent                 | Description                                                     |  |
|-----|------------------------|-----------------------------------------------------------------|--|
| (1) | TouchPad light         | • White: TouchPad is enabled.                                   |  |
|     |                        | • Amber: TouchPad is disabled.                                  |  |
| (2) | TouchPad*              | Moves the pointer and selects or activates items on the screen. |  |
| (3) | Left TouchPad button*  | Functions like the left button on an external mouse.            |  |
| (4) | TouchPad on/off button | Enables/disables the TouchPad.                                  |  |
| (5) | TouchPad scroll zone   | Scrolls up or down.                                             |  |
| (6) | Right TouchPad button* | Functions like the right button on an external mouse.           |  |
|     |                        |                                                                 |  |

\*This table describes factory settings. To view or change pointing device preferences, select Start > Control Panel > Hardware and Sound > Mouse.

### Lights

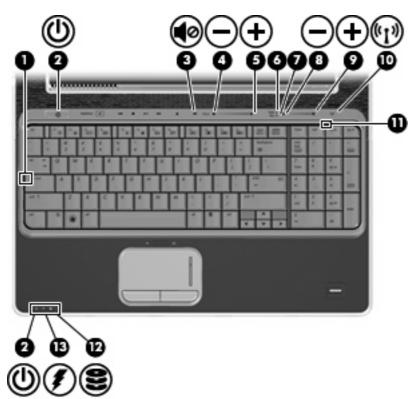

| Comp | ponent                           | Description                                                                                |  |
|------|----------------------------------|--------------------------------------------------------------------------------------------|--|
| (1)  | Caps lock light                  | On: Caps lock is on.                                                                       |  |
| (2)  | Power lights (2)*                | • On: The computer is on.                                                                  |  |
|      |                                  | • Blinking: The computer is in the Sleep state.                                            |  |
|      |                                  | • Off: The computer is off or in Hibernation.                                              |  |
| (3)  | Volume mute light                | • White: Computer sound is turned on.                                                      |  |
|      |                                  | • Amber: Computer sound is turned off.                                                     |  |
| (4)  | Volume down light                | On: The volume scroll zone is being used to decrease speaker volume.                       |  |
| (5)  | Volume up light                  | On: The volume scroll zone is being used to increase speaker volume.                       |  |
| (6)  | Treble light                     | On: The treble volume function is on.                                                      |  |
| (7)  | Bass light                       | On: The bass volume function is on.                                                        |  |
| (8)  | Treble or bass volume down light | On: The treble or bass volume scroll zone is being used to decrease treble or bass volume. |  |
| (9)  | Treble or bass volume up light   | On: The treble or bass volume scroll zone is being used to increase treble or bass volume. |  |

| Component |                | Description |                                                                                                    |
|-----------|----------------|-------------|----------------------------------------------------------------------------------------------------|
| (10)      | Wireless light | •           | Blue: An integrated wireless device, such as a wireless local area network (WLAN) device and/or a Bluetooth® device, is on.                                                                                                    |
|           |                | •           | Amber: All wireless devices are off.                                                                                                    |
| (11)      | Num lock light | On:         | Num lock is on or the embedded numeric keypad is enabled.                                                                                                    |
| (12)      | Drive light    | •           | Blinking: The hard drive or optical drive (select models only) is being accessed.                                                                                                    |
|           |                | •           | Amber: HP ProtectSmart Hard Drive Protection has temporarily parked the internal hard drive.                                                                                                    |
| (13)      | Battery light  | •           | On: A battery is charging.                                                                                                    |
|           |                | •           | Blinking: A battery that is the only available power source has reached a low battery level or a critical battery level.                                                                                                    |
|           |                | •           | Off: If the computer is plugged into an external power source,<br>the light is turned off when all batteries in the computer are<br>fully charged. If the computer is not plugged into an external<br>power source, the light stays off until the battery reaches a<br>low battery level. |

\*The 2 power lights display the same information. The light on the power button is visible only when the computer is open. The power light on the front of the computer is visible whether the computer is open or closed.

### Buttons, speakers, and fingerprint reader

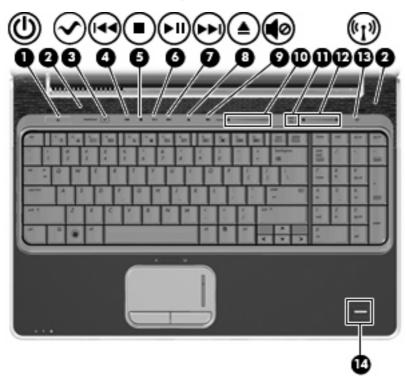

| Comp | onent                             | Description                                                                                                    |
|------|-----------------------------------|----------------------------------------------------------------------------------------------------|
| (1)  | Power button*                     | <ul> <li>When the computer is off, press the button to turn on the computer.</li> </ul>                                                                                                    |
|      |                                   | • When the computer is on, briefly press the button to initiate Sleep.                                                                                                    |
|      |                                   | <ul> <li>When the computer is in the Sleep state, briefly press the<br/>button to exit Sleep.</li> </ul>                                                                                                    |
|      |                                   | <ul> <li>When the computer is in Hibernation, briefly press the button<br/>to exit Hibernation.</li> </ul>                                                                                                    |
|      |                                   | If the computer has stopped responding and Windows® shutdow<br>procedures are ineffective, press and hold the power button for a<br>least 5 seconds to turn off the computer.                                                                                                    |
|      |                                   | To learn more about your power settings, select Start > Control<br>Panel > System and Maintenance > Power Options.                                                                                                    |
| (2)  | Speakers (2)                      | Produce sound.                                                                                                    |
| (3)  | Media button                      | Launches the MediaSmart program.                                                                                                    |
|      |                                   | <b>NOTE:</b> If the computer has been set up to require a logon password, you may be asked to log on to Windows. MediaSmart launches after you log on. Refer to the MediaSmart software Help for more information.                                                                                                    |
| (4)  | Previous/rewind button            | <ul> <li>Plays the previous track or chapter when the button is presse<br/>once.</li> </ul>                                                                                                    |
|      |                                   | • Rewinds media when the button is pressed simultaneously with the fn key.                                                                                                    |
| (5)  | Stop button                       | Stops playback.                                                                                                    |
| (6)  | Play/pause button                 | Plays or pauses media.                                                                                                    |
| (7)  | Next/fast forward button          | <ul> <li>Plays the next track or chapter when the button is pressed<br/>once.</li> </ul>                                                                                                    |
|      |                                   | <ul> <li>Fast forwards media when pressed simultaneously with the<br/>fn key.</li> </ul>                                                                                                    |
| (8)  | Optical drive button              | Releases the media tray.                                                                                                    |
| (9)  | Volume mute button                | Mutes and restores speaker sound.                                                                                                    |
| (10) | Volume scroll zone                | Adjusts speaker volume. Slide your finger to the left to decrease volume and to the right to increase volume. You can also press an hold the minus (-) sign to decrease volume, or press and hold the plus (+) sign to increase volume.                                                                                                    |
| (11) | Treble/bass button                | Alternates between treble and bass volume controls.                                                                                                    |
| (12) | Treble or bass volume scroll zone | Adjusts treble or bass volume. Select the treble or bass volume b<br>pressing the treble/bass button, and then slide your finger to the<br>left to decrease volume and to the right to increase volume using<br>the treble or bass volume scroll zone. You can also press and hol<br>the minus (-) sign to decrease volume, or press and hold the plu<br>(+) sign to increase volume. |
| (13) | Wireless button                   | Turns the wireless feature on or off but does not establish a wireless connection.                                                                                                    |

| A wireless network must be set up in order to establish a s connection. |
|-------------------------------------------------------------------------|
| a fingerprint logon to Windows, instead of a password logon.            |
| 5                                                                       |

\*This table describes factory settings. For information about changing factory settings, refer to the user guides located in Help and Support.

### Keys

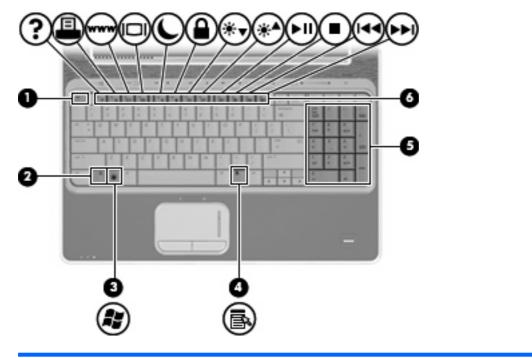

| Com | ponent                         | Description                                                                                               |
|-----|--------------------------------|----------------------------------------------------------------------------------------------------|
| (1) | esc key                        | Displays system information when pressed in combination with the fn key.                                  |
| (2) | fn key                         | Executes frequently used system functions when pressed in combination with a function key or the esc key. |
| (3) | Windows logo key               | Displays the Windows Start menu.                                                                          |
| (4) | Windows applications key       | Displays a shortcut menu for items beneath the pointer.                                                   |
| (5) | Integrated numeric keypad keys | Can be used like the keys on an external numeric keypad.                                                  |
| (6) | Function keys                  | Execute frequently used system functions when pressed in combination with the fn key.                     |

### Display

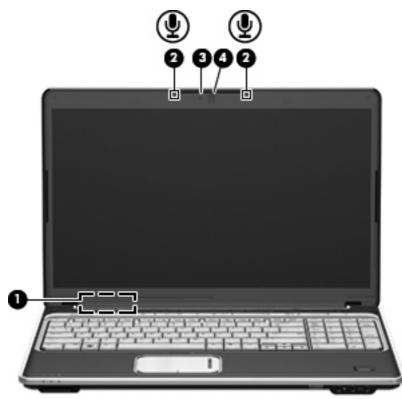

| Component |                                             | Description                                                                     |
|-----------|---------------------------------------------|---------------------------------------------------------------------------------|
| (1)       | Internal display switch                     | Turns off the display if the display is closed while the computer is turned on. |
| (2)       | Internal digital dual array microphones (2) | Record sound.                                                                   |
| (3)       | Integrated webcam light                     | On: The integrated webcam is in use.                                            |
| (4)       | Integrated webcam                           | Records video and captures still photographs.                                   |

### **Front components**

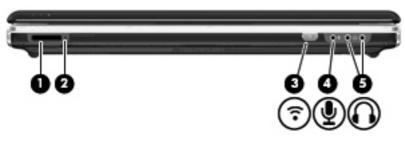

| Com |                                 | Decerinian                                                                                                    |
|-----|---------------------------------|----------------------------------------------------------------------------------------------------|
| Com | ponent                          | Description                                                                                                    |
| (1) | Digital Media Slot              | Supports the following optional digital card formats:                                                                   |
|     |                                 | Memory Stick (MS)                                                                                                    |
|     |                                 | Memory Stick Pro (MSP)                                                                                                  |
|     |                                 | MultiMediaCard (MMC)                                                                                                    |
|     |                                 | Secure Digital (SD) Memory Card                                                                                         |
|     |                                 | • xD-Picture Card (XD)                                                                                                  |
| (2) | Digital Media Slot light        | On: A digital card is being accessed.                                                                                   |
| (3) | Consumer infrared lens          | Receives a signal from the HP Remote Control (select models only).                                                      |
| (4) | Audio-in (microphone) jack      | Connects an optional computer headset microphone, stereo array microphone, or monaural microphone.                      |
| (5) | Audio-out (headphone) jacks (2) | Produce sound when connected to optional powered stereo speakers, headphones, ear buds, a headset, or television audio. |

### **Rear component**

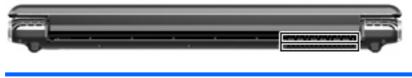

| Component | Description                                                                                                    |  |
|-----------|----------------------------------------------------------------------------------------------------|--|
| Vent      | Enables airflow to cool internal components.                                                                                                    |  |
|           | <b>NOTE:</b> The computer fan starts up automatically to cool internal components and prevent overheating. It is normal for the internal fan to cycle on and off during routine operation. |  |

## **Right-side components**

**NOTE:** Your computer may look slightly different from the illustration in this section.

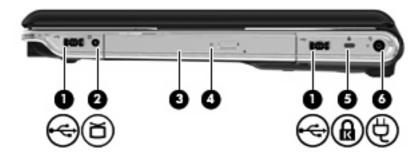

| Com | ponent                                     | Description                                                                                                    |
|-----|--------------------------------------------|----------------------------------------------------------------------------------------------------|
| (1) | USB ports (2)                              | Connect optional USB devices.                                                                                                    |
| (2) | TV antenna/cable jack (select models only) | Connects a TV antenna or a digital cable device that receives standard or high-definition TV broadcasts.                                |
| (3) | Optical drive                              | Reads optical discs and, on select models, also writes to optical discs.                                                                |
| (4) | Optical drive light                        | Blinking: The optical drive is being accessed.                                                                                          |
| (5) | Security cable slot                        | Attaches an optional security cable to the computer.                                                                                    |
|     |                                            | <b>NOTE:</b> The security cable is designed to act as a deterrent, but it may not prevent the computer from being mishandled or stolen. |
| (6) | Power connector                            | Connects an AC adapter.                                                                                                    |

## Left-side components

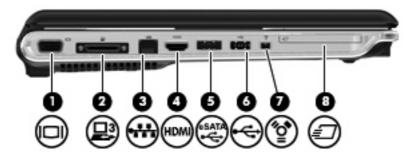

| Component |                       | Description                                                                                                    |
|-----------|-----------------------|----------------------------------------------------------------------------------------------------|
| (1)       | External monitor port | Connects an external VGA monitor or projector.                                                                                      |
| (2)       | Expansion port 3      | Connects the computer to an optional docking device or optional expansion product.                                                  |
|           |                       | <b>NOTE:</b> The computer has only one expansion port. The term <i>expansion port 3</i> describes the type of expansion port.       |
| (3)       | RJ-45 (network) jack  | Connects a network cable.                                                                                                    |
| (4)       | HDMI port             | Connects an optional video or audio device, such as a high-<br>definition television, or any compatible digital or audio component. |
| (5)       | eSATA/USB port        | Connects high-performance eSATA components, such as an eSATA external hard drive, or connects an optional USB device.               |
| (6)       | USB port              | Connects an optional USB device.                                                                                                    |
| (7)       | 1394 port             | Connects an optional IEEE 1394 or 1394a device, such as a camcorder.                                                                |
| (8)       | ExpressCard slot      | Supports optional ExpressCard/54 cards.                                                                                             |

## **Bottom components**

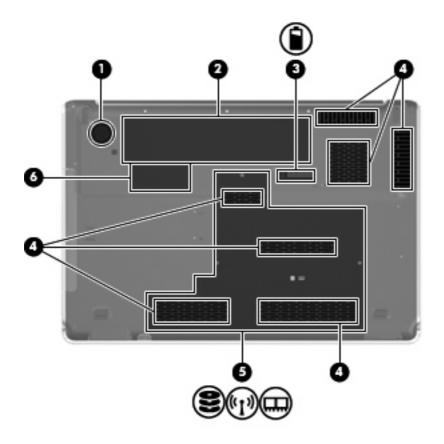

| Component |                                                        | Description                                                                                                    |
|-----------|--------------------------------------------------------|----------------------------------------------------------------------------------------------------|
| (1)       | Subwoofer                                              | Contains the subwoofer speaker.                                                                                                    |
| (2)       | Battery bay                                            | Holds the battery.                                                                                                    |
| (3)       | Battery release latch                                  | Releases the battery from the battery bay.                                                                                                    |
| (4)       | Vents (7)                                              | Enable airflow to cool internal components.                                                                                                    |
|           |                                                        | <b>NOTE:</b> The computer fan starts up automatically to cool internal components and prevent overheating. It is normal for the internal fan to cycle on and off during routine operation.                                                                                                    |
| (5)       | Hard drive, WLAN module, and memory module compartment | Holds the hard drive, the wireless LAN (WLAN) module, and the 2 memory module slots.                                                                                                    |
|           |                                                        | <b>CAUTION:</b> To prevent an unresponsive system, replace the wireless module only with a wireless module authorized for use in the computer by the governmental agency that regulates wireless devices in your country or region. If you replace the module and then receive a warning message, remove the module to restore computer functionality, and then contact technical support through Help and Support. |
| (6)       | Mini Card compartment                                  | On select models, holds the TV tuner card.                                                                                                    |
|           |                                                        |                                                                                                    |

### **Wireless antennae**

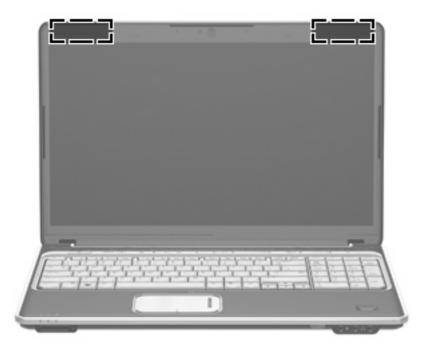

NOTE: For optimal transmission, keep the areas immediately around the antennae free from obstructions.

To see wireless regulatory notices, refer to the section of the *Regulatory, Safety and Environmental Notices* that applies to your country or region. These notices are located in Help and Support.

# Additional hardware components

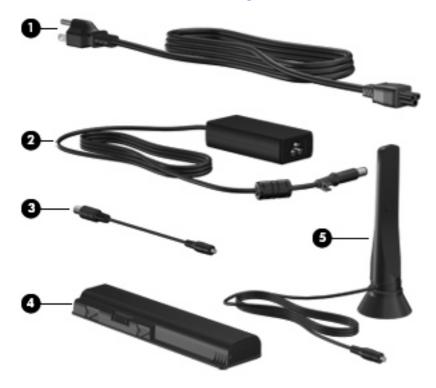

| Component |                                  | Description                                                               |
|-----------|----------------------------------|---------------------------------------------------------------------------|
| (1)       | Power cord*                      | Connects an AC adapter to an AC outlet.                                   |
| (2)       | AC adapter                       | Converts AC power to DC power.                                            |
| (3)       | RF coaxial cable adapter         | Connects an RF coaxial cable to the TV antenna/cable jack.                |
| (4)       | Battery*                         | Powers the computer when the computer is not plugged into external power. |
| (5)       | TV antenna (select models only)* | Receives digital and analog broadcast signals.                            |

\*Batteries, power cords, and antennae vary in appearance by country or region.

# 3 Labels

The labels affixed to the computer provide information you may need when you troubleshoot system problems or travel internationally with the computer.

• Service tag—Provides important information including:

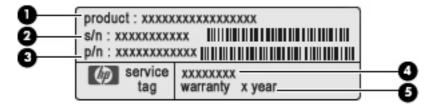

- Product Name (1). This is the product name affixed to the front of your notebook.
- Serial Number (s/n) (2). This is an alphanumeric number that is unique to each product.
- Part Number/Product Number (p/n) (3). This number provides specific information about the product's hardware components. The part number helps a service technician to determine what components and parts are needed.
- Model Description (4). This is the most important number you need to locate documents, drivers, and support for your notebook.
- Warrant period **(5)**. This number describes the duration of the warranty period for this computer.

Have this information available when you contact technical support. The service tag label is affixed to the bottom of the computer.

- Microsoft® Certificate of Authenticity—Contains the Windows® Product Key. You may need the Product Key to update or troubleshoot the operating system. This certificate is affixed to the bottom of the computer.
- Regulatory label—Provides regulatory information about the computer. The regulatory label is affixed inside the battery bay.
- Wireless certification label(s) (select models only)—Provide information about optional wireless
  devices and the approval markings of some of the countries or regions in which the devices have
  been approved for use. An optional device may be a wireless local area network (WLAN) device
  or an optional Bluetooth® device. If your computer model includes one or more wireless devices,
  one or more certification labels are included with your computer. You may need this information
  when traveling internationally. Wireless certification labels are affixed inside hard drive, WLAN
  module, and memory module compartment.

# Index

#### Symbols/Numerics

1394 port, identifying 11

#### A

AC adapter, identifying 14 antennae 13 applications key, Windows 6 audio-in (microphone) jack, identifying 8 audio-out (headphone) jacks, identifying 8

#### B

bass light, identifying 3 bass volume down light, identifying 3 bass volume scroll zone, identifying 5 bass volume up light, identifying 3 battery bay, identifying 12 battery light, identifying 4 battery release latch, identifying 12 battery, identifying 14 bays battery 12, 15 hard drive 12 Bluetooth label 15 buttons media 5 next/fast forward 5 optical drive 5 play/pause 5 power 5 previous/rewind 5 stop 5 TouchPad 2 TouchPad on/off 2 treble/bass 5

volume mute 5 wireless 5

#### С

caps lock light, identifying 3 Certificate of Authenticity label 15 compartments memory module 12 Mini Card 12 components additional hardware 14 bottom 12 front 8 left-side 11 rear 9 right-side 10 top 2 connector, power 10 cord, power 14

#### D

digital dual array microphones, identifying 7 Digital Media Slot light, identifying 8 Digital Media Slot, identifying 8 display switch, identifying 7 drive light, identifying 4

#### Ε

eSATA/USB port, identifying 11 esc key, identifying 6 expansion port, identifying 11 ExpressCard slot, identifying 11 external monitor port, identifying 11

#### F

fingerprint reader, identifying 6 fn key, identifying 6 function keys, identifying 6

#### н

hard drive bay, identifying 12 HDMI port, identifying 11 headphone (audio-out) jacks 8

#### I

infrared lens, identifying 8 integrated webcam light, identifying 7 integrated webcam, identifying 7 internal digital dual array microphones, identifying 7 internal display switch, identifying 7

#### J

jacks audio-in (microphone) 8 audio-out (headphone) 8 RJ-45 (network 11 TV antenna/cable 10

#### Κ

keypad keys, identifying 6 keys esc 6 fn 6 function 6 keypad 6 Windows applications 6 Windows logo 6

### L

labels Bluetooth 15 Microsoft Certificate of Authenticity 15 regulatory 15

service tag 15 wireless certification 15 **WLAN 15** latch battery release 12 lights bass 3 bass volume down 3 bass volume up 3 battery 4 caps lock 3 Digital Media Slot 8 drive 4 integrated webcam 7 mute 3 num lock 4 optical drive 10 power 3 TouchPad 2 treble 3 treble volume down 3 treble volume up 3 volume down 3 volume mute 3 volume up 3 wireless 4

#### Μ

media activity buttons, identifying 5 media button, identifying 5 memory module compartment, identifying 12 microphone (audio-in) jack 8 Microsoft Certificate of Authenticity label 15 Mini Card compartment, identifying 12 monitor port, external 11 mute button, identifying 5 mute light, identifying 3

#### Ν

next/fast forward button, identifying 5 num lock light, identifying 4

#### 0

operating system Microsoft Certificate of Authenticity label 15 Product Key 15 optical drive button, identifying 5 optical drive light, identifying 10

#### Ρ

play/pause button, identifying 5 ports 1394 11 eSATA/USB 11 expansion 11 external monitor 11 HDMI 11 USB 10, 11 power button, identifying 5 power connector, identifying 10 power cord, identifying 14 power lights, identifying 3 previous/rewind button, identifying 5 Product Key 15 product name and number, computer 15

#### R

regulatory information regulatory label 15 wireless certification labels 15 RJ-45 (network) jack, identifying 11

#### S

scrolling regions, TouchPad 2 security cable slot, identifying 10 serial number, computer 15 service tag 15 slots Digital Media 8 ExpressCard 11 security cable 10 speakers, identifying 5 stop button, identifying 5 subwoofer, identifying 12

#### Т

TouchPad buttons 2

identifying 2 scrolling regions 2 TouchPad light, identifying 2 TouchPad on/off button 2 traveling with the computer wireless certification labels 15 treble light, identifying 3 treble volume down light, identifying 3 treble volume scroll zone, identifying 5 treble volume up light, identifying 3 treble/bass button, identifying 5 TV antenna/cable jack, identifying 10

#### U

USB ports, identifying 10, 11

#### V

vents, identifying 9, 12 volume down light, identifying 3 volume mute button, identifying 5 volume mute light, identifying 3 volume scroll zone, identifying 5 volume up light, identifying 3

#### W

webcam, identifying 7 Windows applications key, identifying 6 Windows logo key, identifying 6 wireless antennae 13 wireless button, identifying 5 wireless certification label 15 wireless light, identifying 4 WLAN label 15 WLAN module 12, 15 WWAN module 12

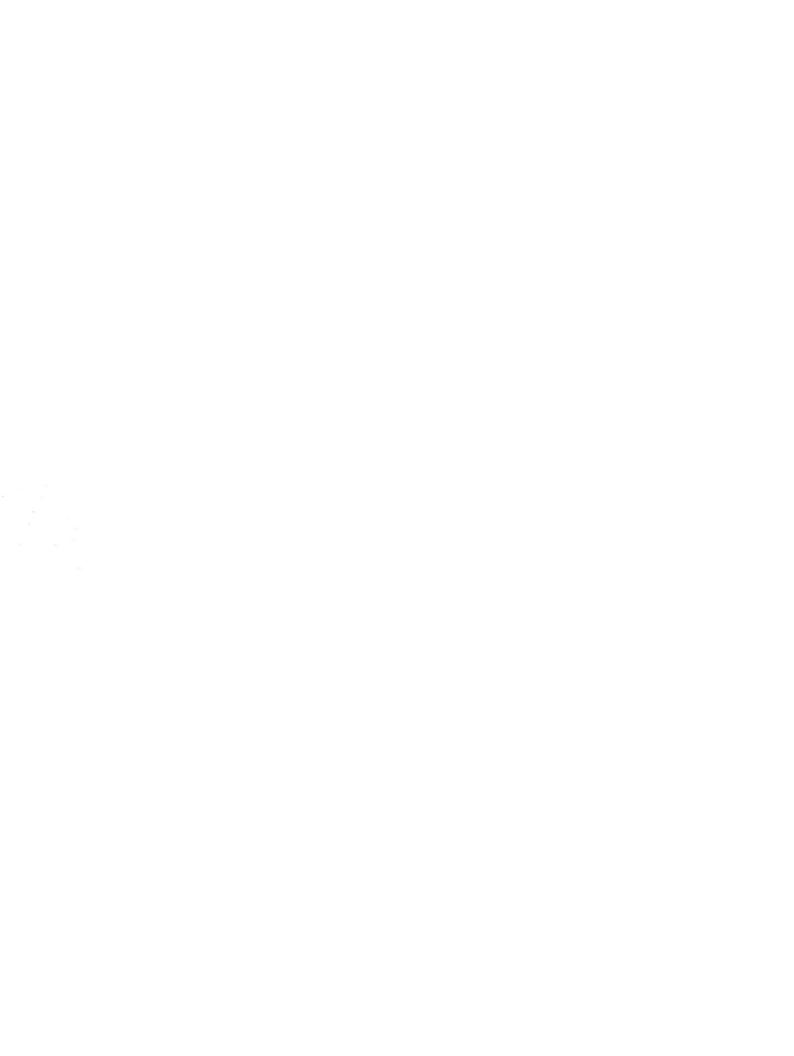